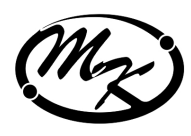

# ЛІЧИЛЬНИК ЕЛЕКТРИЧНОЇ ЕНЕРГІЇ БАГАТОФУНКЦІОНАЛЬНИЙ muny "3Hepsuя - 9" sukohahha CTK3-XXQXXXX.XXXXX

Паспорт

ААНЗ 466559.200 ПС

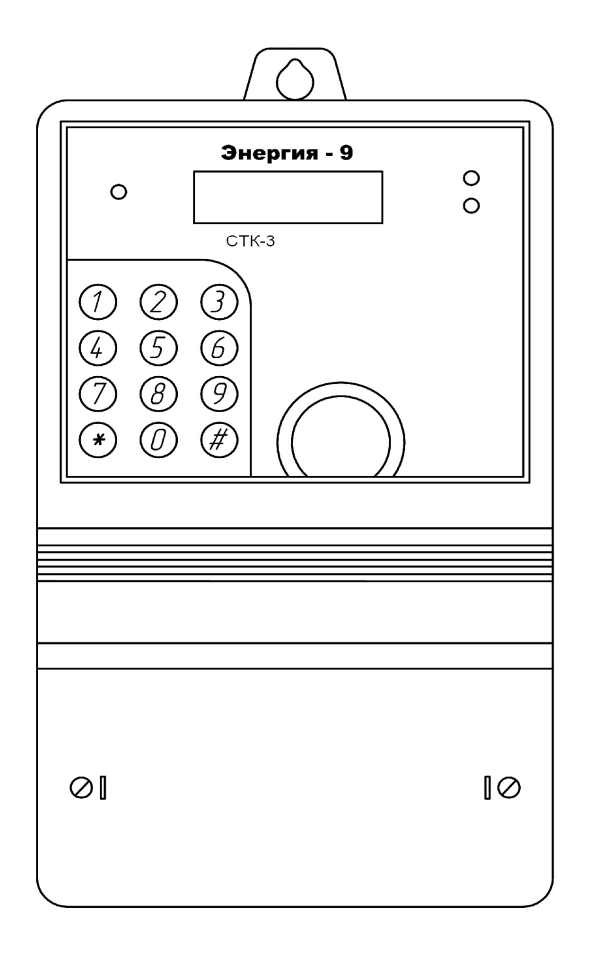

## ЗМІСТ

# С.

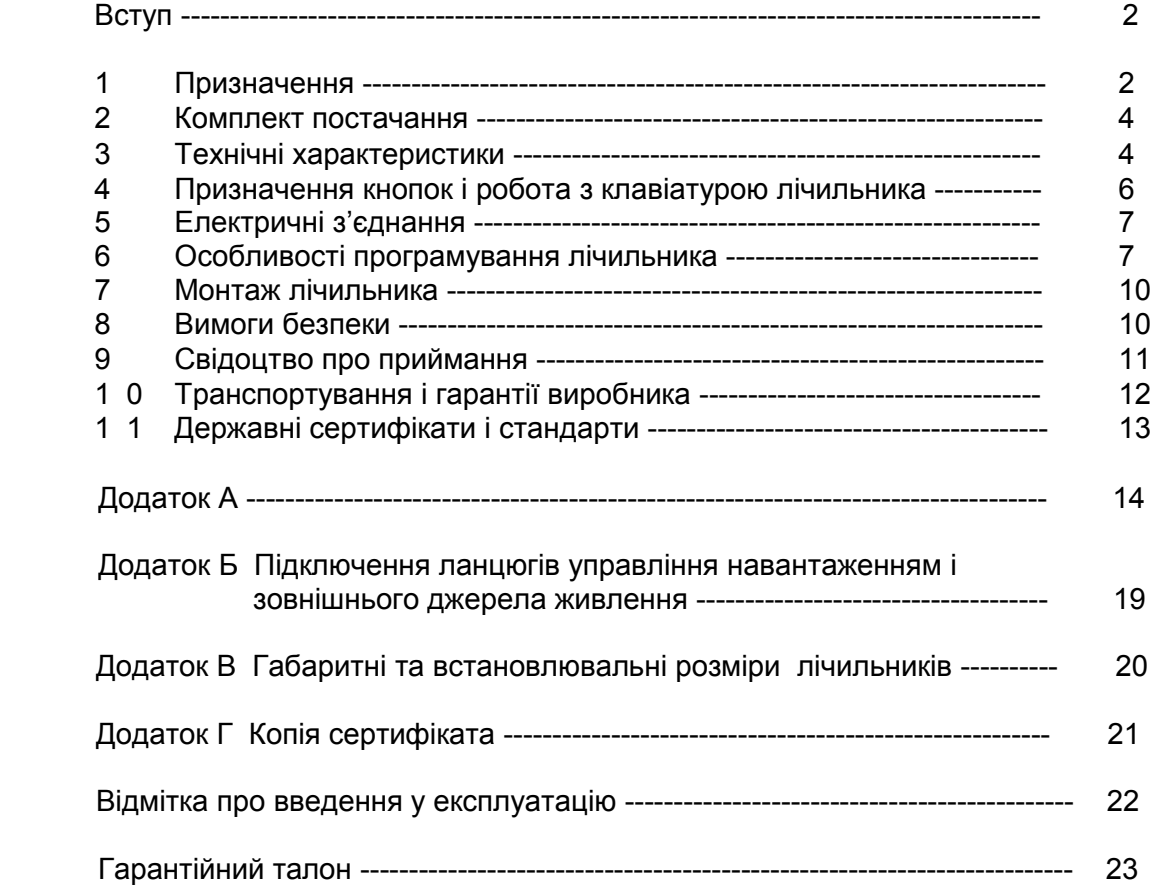

 В даному паспорті (ПС), поєднаному із керівництвом з експлуатації, наведений опис лічильників електричної енергії багатофункціональних типу «Энергия – 9» виконань СТК3-XXQXXXX.XXXXX (далі – лічильники), їх основні параметри, функціональні можливості, програмне забезпечення та порядок експлуатації, вимоги щодо транспортування, зберігання, утилізації.

#### 1 Призначення

1.1 Лічильники, в залежності від виконання, призначені:

 – для обліку вимірювання активної та реактивної електричної енергії у прямому напрямку або зворотному напрямку за диференційованими у часі тарифами в трифазних мережах змінного струму промислової частоти;

- окремі виконання лічильників СТК3 забезпечують контроль (моніторинг) основних параметрів вимірювальної мережі, до якої вони приєднані.

Сфера застосування – облік електричної енергії на об'єктах енергетики, на невеликих промислових підприємствах та в комунально-побутовій сфері в умовах застосування диференційованих за часом тарифів на електричну енергію.

Лічильники забезпечують: формування бази даних, що містить вимірювальну інформацію, та передавання за інтерфейсними каналами пристроям обліку електричної енергії вищого рівня. Лічильники розраховані для застосування в автоматизованих системах обліку та контролю електричної енергії (АСКОЕ) із використанням диференційованих у часі тарифів на електричну енергію, в тому числі за тарифами вихідних та святкових днів.

Для роботи у складі АСКОЕ лічильники мають послідовний інтерфейс RS-485, «оптичний порт», випробувальні електричні виводи.

Програмне забезпечення (ПЗ) лічильника передбачає формування шести графіків навантаження (двох – по активній енергії, чотирьох – по реактивній) для кожної фази і загальний, кожний складається з 17520 значень, це при 30 хвилинному періоді інтеграції складає 365 діб. Лічильник веде графік струму по кожній фазі. Кількість позицій у графіку струму - 17520.

Графік навантаження фіксує середню потужність споживання навантаженням за обраний період інтеграції (наприклад, 30 хв.) як у години максимуму енергосистеми, так і протягом всієї доби. За допомогою графіка середньої потужності можливо зафіксувати максимальну величину потужності у 30 хвилинному (або у іншому встановленому) інтервалі часу.

ПЗ лічильника забезпечує фіксацію та зберігання значень максимальної усередненої потужності за обраний період інтеграції (два – по активній енергії, чотири – по реактивній) по кожній тарифній зоні (72 тарифи) за поточний і попередній день, за поточний і попередній місяць, а також за 13 останні місяців.

Графіки навантаження, як і інші статистичні дані, що накопичуються у пам'яті лічильника, можливо проглядати на індикаторі лічильника, передавати для читання у комп'ютер, друкувати.

На вимогу замовника лічильники можуть бути оснащені вузлом керування підключення/відключення навантаження (до чотирьох вузлів), який являє собою електронний ключ. Він здатний комутувати напругу до 220 В і струм до 1 А або за командами вмонтованого у лічильник таймера, або за командами, які передаються у лічильник по інтерфейсному каналу від АСКОЕ чи від іншої керуючої програми.

Вбудованим програмним забезпеченням передбачене блокування доступу до лічильника через оптопорт, як по команді від кнопок лічильника, так і по команді, що передається у лічильник по інтерфейсному каналу RS-485.

На вимогу замовника лічильники можуть бути оснащені роз'ємом для підключення зовнішнього низьковольтного джерела напруги живлення, що дозволяє виконувати отримання статистичної інформації з лічильника при відсутності напруги живлення.

Лічильники призначені для експлуатації в наступних кліматичних умовах: температура навколишнього повітря:

- від мінус 10 °С до 60 °С – для лічильників без індексу «**t**» у позначенні;

- від мінус 40 °С до 60 °С – для лічильників з індексом «**t**» у позначенні;

- відносна вологість навколишнього повітря – до 90 % при температурі 25 °С;

- атмосферний тиск від 70 кПа до 106,7 кПа.

Клас електромагнітних умов – Е2. Клас механічних умов – М2.

Ступінь захисту лічильника від проникнення пилу і води IP51 за ГОСТ 14254.

## 1.2 Позначення можливих виконань лічильників наведено у таблиці 1.

Таблиця 1 – Виконання лічильників трифазних СТК3 - ХХQХХХХ.ХХХХХ

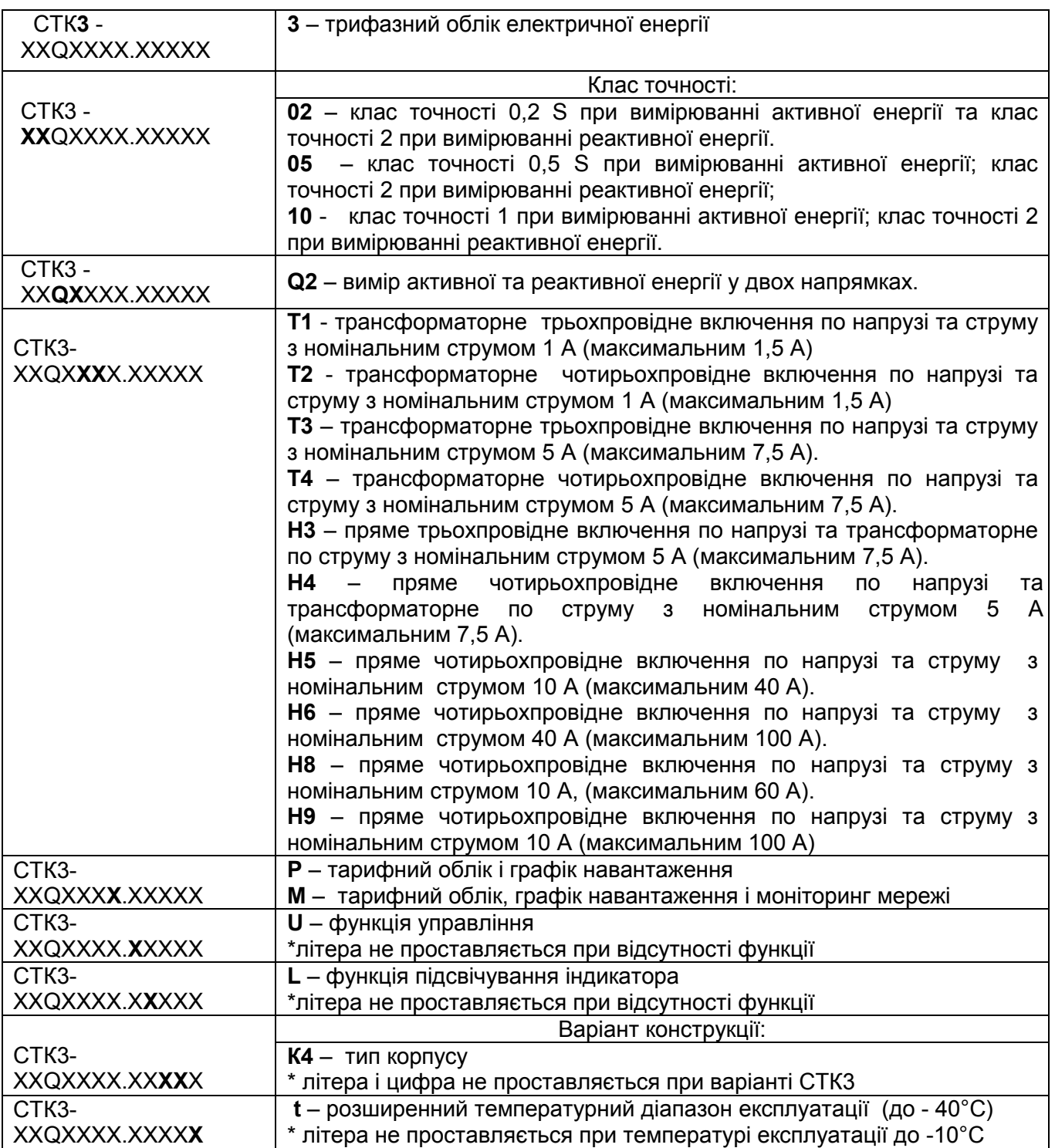

2 Комплект постачання

2.1 Комплект постачання лічильників для торгівельної мережі наведений у таблиці 2.

Таблиця 2

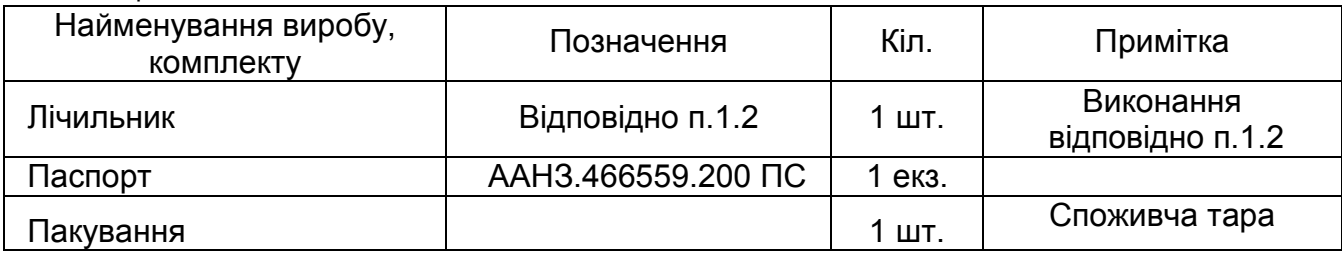

2.2 Комплект постачання підприємствам енергопостачання наведений у таблиці 3.

Таблиця 3

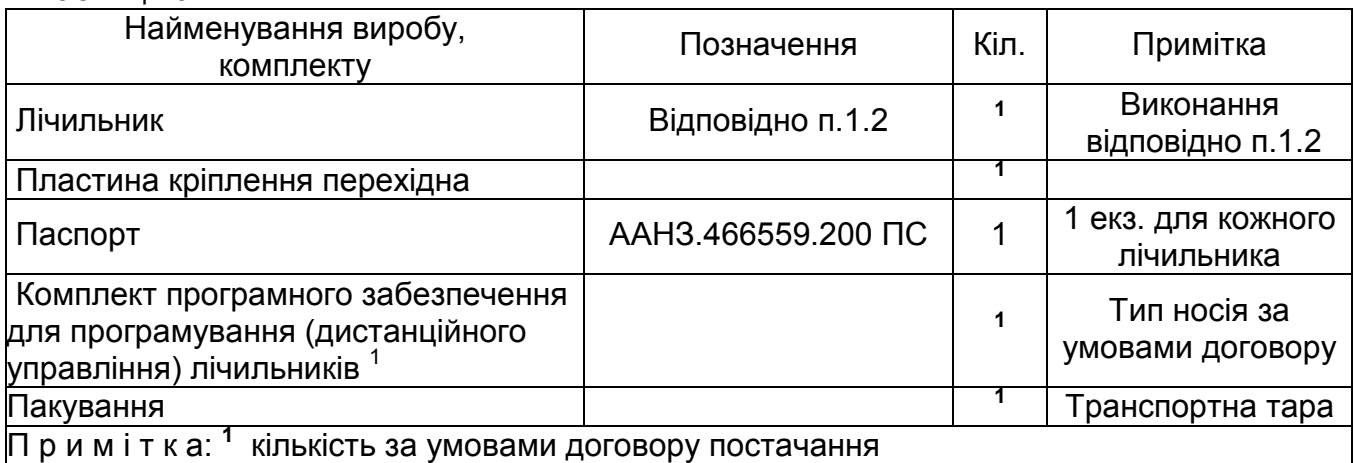

3 Технічні характеристики

3.1 Клас точності при вимірюванні:

 активної енергії – 0,2 S; 0,5 S за ДСТУ EN 62053-22, 1 за ДСТУ EN 62053-21, реактивної енергії – 2 за ДСТУ EN 62053-23

3.2 Номінальна напруга,  $U_n - 57,7B$ , 100 В, 220 В.

3.3 Номінальна сила струму,  $I_n - 1 A$ , 5 А (для лічильників трансформаторного підключення).

3.3.1 Базова сила струму,  $I_b - 5 A$ , 10 А, 40 А (для лічильників прямого підключення в залежності від виконання).

3.3.2 Стартова сила струму,  $I_{st}$  – 0,003 А, 0,015 А, 0,025 А, 0,05 А, 0,2 А (при вимірюванні реактивної енергії для кожного з напрямків, в залежності від виконання).

Стартова сила струму,  $I_{st}$  – 0,001 A, 0,005 A (при вимірюванні активної енергії для кожного з напрямків за класом точності 0,2S або 0,5S, в залежності від виконання).

Стартова сила струму,  $I_{st}$  – 0,002 A, 0,01 A, 0,02 A, 0,04 A, 0,16 A (при вимірюванні активної енергії для кожного з напрямків за класом точності 1, в залежності від виконання).

3.4 Максимальна сила струму,  $I_{\text{max}} - (1,5, 7,5, 40, 60, 100)$  А.

3.5 Номінальна частота мережі – 50 Гц.

3.6 Ємність рахункового механізму – 999999,99 кВт·год.

3.7 Стала лічильників – 1000 імп/ кВт·год, 2000 імп/ кВт·год , 5000 імп/ кВт·год, 10000 імп/ кВт·год, 20000 імп/ кВт·год, 100000 імп/ кВт·год, (в залежності від виконання).

3.8 Лічильники з індексом «М» у маркуванні забезпечують моніторинг параметрів вимірювальної мережі, до якої вони приєднані, а також їх передавання по інтерфейсним каналам:

- діючих значень напруг у діапазоні вимірювань від 0,8 U<sub>n</sub> до 1,2 U<sub>n</sub>;

- діючих значень фазних струмів у діапазоні вимірювань від 0,01  $I_n$  до  $I_{max}$ ;

- поточних значень активної та реактивної потужності;

- поточних значень фазного зсуву φ (аргументу коефіцієнта потужності) у діапазоні від 0° до 360°;

- поточних значень частоти мережі у діапазоні (50  $\pm$  2,5) Гц.

3.9 Габаритні розміри лічильників - не більше (305 х 170 х 65) мм.

3.10 Встановлювальні розміри лічильників (дивитись додаток В даного

паспорта): - по вертикалі (230  $\pm$  3) мм;

- по горизонталі (150  $\pm$  2) мм.

3.11 Вага лічильників не більше 2,8 кг.

 3.12 Клас електромагнітних умов – Е2; клас механічних умов – М2. Ступінь захисту від пилу і води ІР 51.

3.13 Програмне забезпечення (ПЗ) лічильників, його параметри, можливості та особливості

ПЗ лічильників передбачає наступне.

1) Параметри ідентифікації.

УВАГА! Експлуатація лічильників з нульовим ідентифікатором надає можливість несанкціонованого доступу до зміни параметрів лічильника. Підприємство-виробник не несе відповідальності щодо збереження даних у лічильнику із невстановленим ідентифікатором (при триразовому зверненні до лічильника із невірним ідентифікатором доступ до лічильника блокується до закінчення поточної доби. Тільки для лічильників з версією програмного забезпечення ver.48, ver.49).

2) Основні параметри лічильника:

- період інтегрування (1, 3, 5, 10, 15, 30, 60) хвилин;

- число секунд корекції часу (раз у день), в межах  $\pm$  10 с;

- перехід на літній/зимовий час (авто/вручну/заборонено);

- параметри переходу на літній/зимовий час (дата, час);

- розбивання місяців за сезонами (до 12 сезонів);

- можливість програмування до 6 часових тарифних зон для кожного сезону.

3) Накопичені дані та інформація, яка зберігається:

- кількість врахованої енергії по кожному виду і напрямку енергії, по кожному тарифу у форматі «Всего» («Всього»), «За день» (поточний і попередній), «За месяц» («За місяць») (поточний і попередній, а також за 13 останніх місяців);

 - число відключень живлення (зникнення напруги мережі): час і дата 50-ти останніх випадків відключення;

- максимальна потужність за добу (поточну і попередню), за місяць (поточний і попередній);

- графіки навантаження, що складаються з 17520 значень обраного періоду інтегрування;

- графіки струму по фазам, що складаються з 17520 значень обраного періоду інтегрування;

- максимальна усереднена потужність - за обраний період інтеграції (два – по активній енергії, чотири – по реактивній) по кожній тарифній зоні (72 тарифи) за поточний і попередній день, за поточний і попередній місяць, а також за 13 останніх місяців;

Покази за останні 13 місяців - є показами за минулі місяці, тобто показами на перше число наступного місяця.

# 4 Призначення кнопок і робота з клавіатурою лічильника

 4.1 При роботі з лічильником у процесі експлуатації доступні маніпуляції із використанням наступних кнопок клавіатури, як наведено у таблиці 4.

#### Таблиця 4

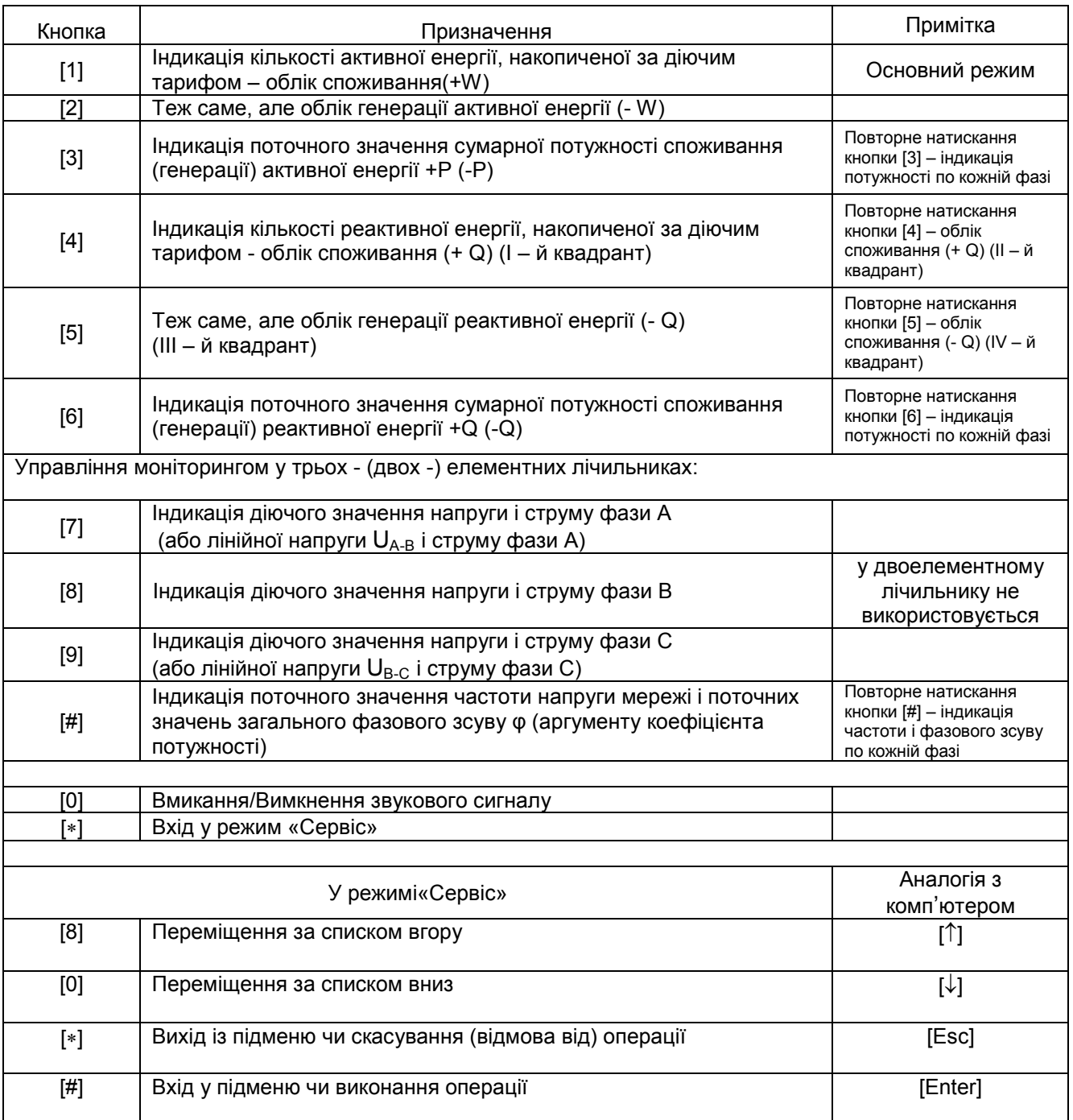

5 Електричні з'єднання

**УВАГА! Переконайтеся в тому, що встановлюється лічильник потрібного виконання, який відповідає необхідним умовам і режимам роботи, тобто номінальним (максимальним) значенням параметрів вимірюваної мережі. Встановлення лічильника, який не відповідає необхідним умовам роботи, може призвести до його пошкодження.** 

**Переконайтеся, що струм навантаження у вимірювальних ланцюгах не перевищує максимального значення, вказаного на лицьовій панелі лічильника.**

5.1. Монтаж лічильника треба виконувати згідно «Правил безпечної експлуатації електроустановок споживачів».

5.2 **Схема підключення, а також призначення клем лічильника** наведені на зворотному боці кришки клемної коробки лічильника і у додатку А даного паспорта.

5.3 Електричний монтаж лічильника необхідно вести проводами перетином (2-50) мм<sup>2</sup> (в залежності від виконання). Край з'єднувального силового проводу (кабеля) необхідно зачистити від ізоляції приблизно на 10 мм.

6 Особливості програмування лічильника

6.1 Сезон (часова зона), що починається з попереднього року (з попередньої доби), повинен встановлюватись у лічильник першим (першою). Сезони, які не використовуються повинні бути запрограмовані датами переходу з першого на другий сезон. Слід врахувати, що дата закінчення сезону не входить у поточний сезон.

Приклад вірного програмування лічильника наведений на рисунку 1.

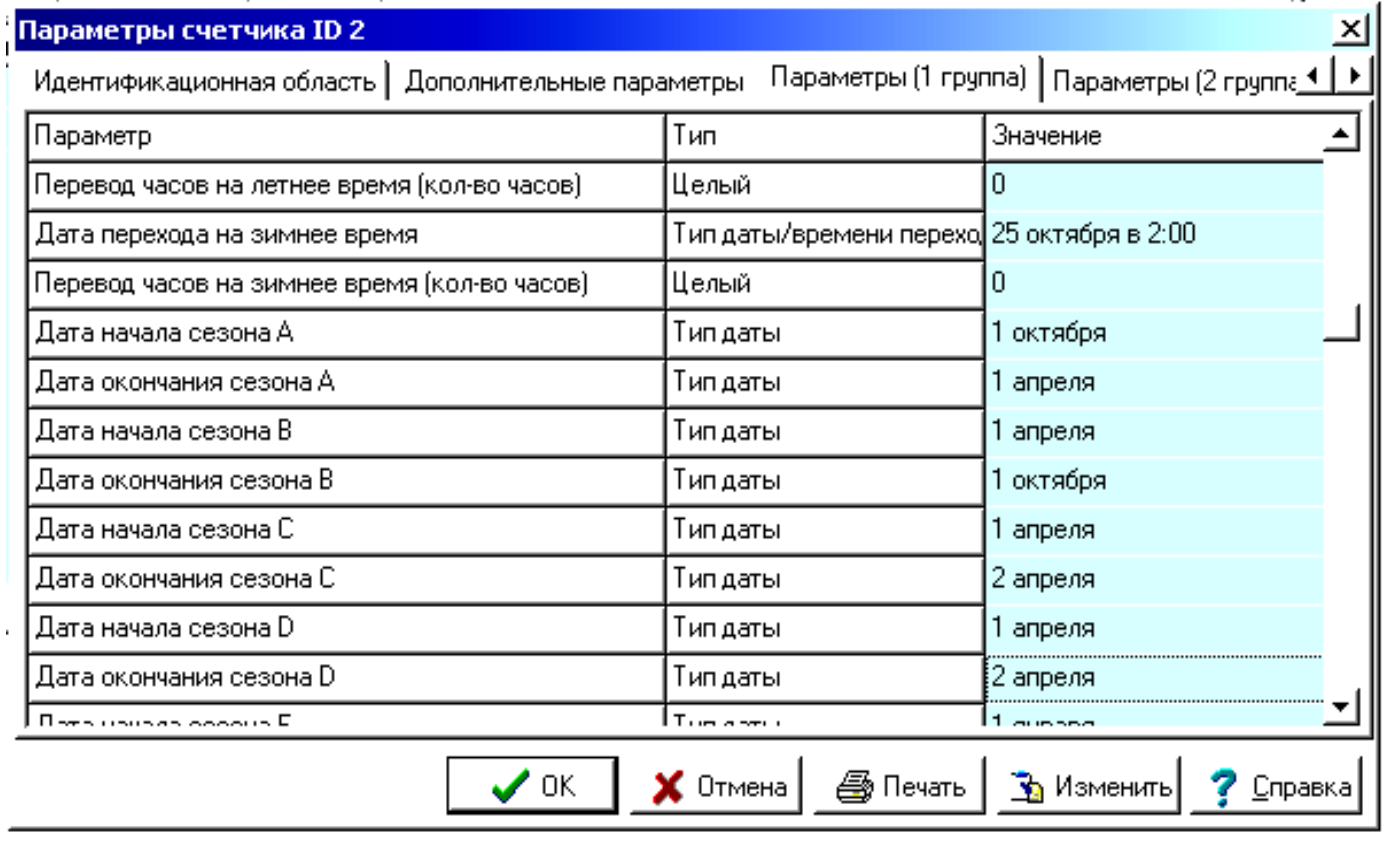

#### Рисунок 1

6.2 При програмуванні часових зон, такі зони, що не використовуються, повинні бути останніми і встановлені з 01:00 до 01:00

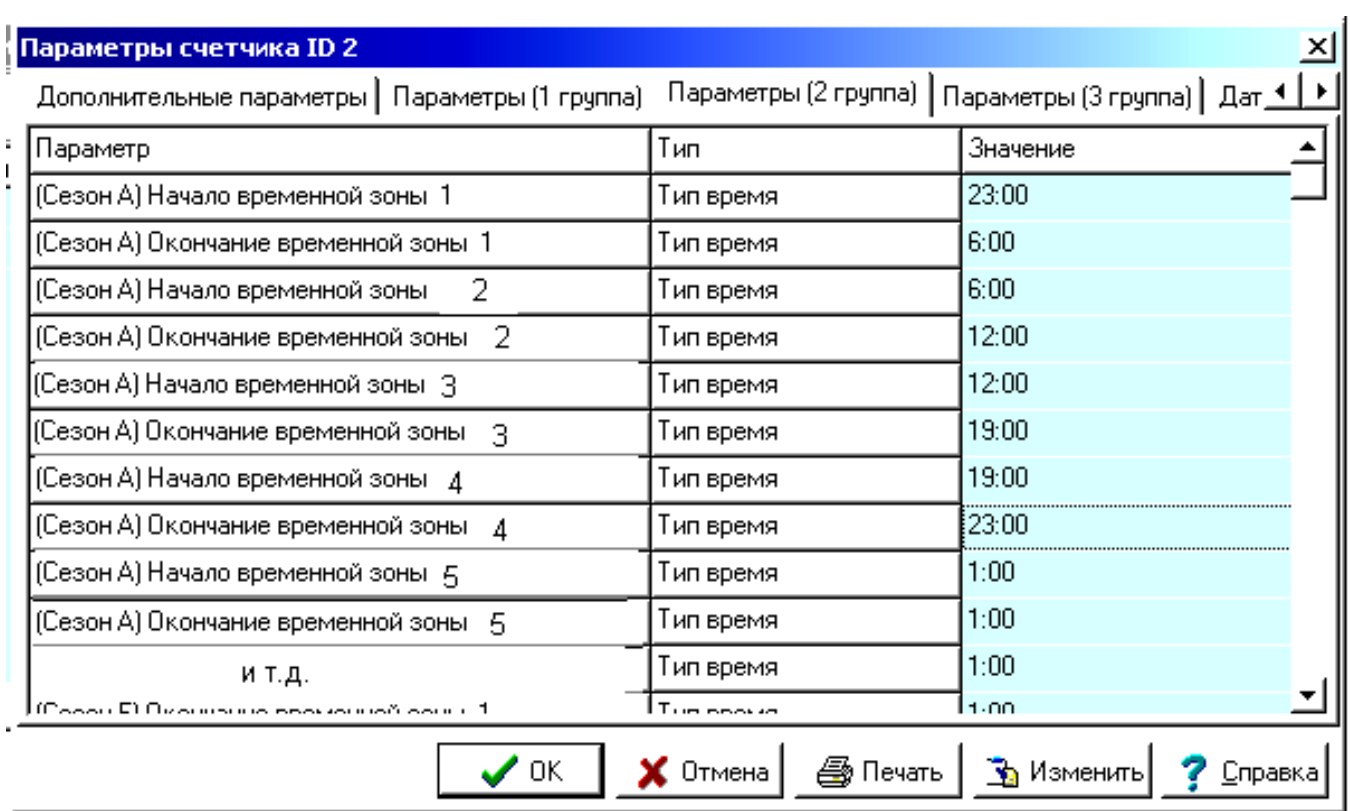

#### Рисунок 2

6.3 Управління доступом до лічильника через оптопорт. Блокування оптопорта. Майстер пароль. Пароль користувача.

6.3.1 Оптопорт можливо повністю заблокувати за допомогою програми «Консоль».

 Алгоритм отримання доступу по оптопорту, змінювання паролів і коефіцієнтів трансформації.

У лічильниках зберігаються два паролі: Майстер пароль і пароль користувача. Знаючи Майстер пароль можливо змінити пароль користувача і Майстер пароль, а також отримати номер користувача та продивитись статистику доступу по оптопорту працівників.

Введення Майстер пароля.

1. Зайти у режим «Сервіс» лічильника, натиснувши кнопку [∗].

2. Кнопкою [8] або [0] знайти пункт меню «Параметри» и натиснути кнопку [#].

3. Кнопкою [8] або [0] знайти пункт «Опто доступ».

4 Натиснути кнопку [#]. На РКІ з'явиться напис «Ввести пароль».

5 Ввести Майстер пароль (14 символів). На РКІ з'явиться напис «Зміна пароля. Майстер пароль».

6 Натиснути кнопку [#] (лічильник перейде до пункту меню зміни Майстер пароля). На РКІ з'явиться напис «Новий пароль». За допомогою клавіатури вводиться новий пароль (14 символів; перші 5 символів визначають код працівника і не вводяться при зміні Майстер пароля, наступні 9 символів - сам Майстер пароль). Натиснути кнопку [#].

**УВАГА! Майстер пароль за замовчуванням встановлений 33333333333333 (14 цифр 3) і може бути змінений або за допомогою ПЗ «Консоль» чи з клавіатури лічильника. Перші п'ять цифр пароля є кодом працівника. Отримання коду працівника – дивитись нижче.** 

а) На РКІ з'явиться напис «Зміна пароля. Майстер пароль».

Натиснути кнопку [8]. На РКІ з'явиться напис «Зміна пароля. Пароль»,

 б) Натиснути кнопку [#] (лічильник перейде до пункту меню зміна Пароля користувача). На РКІ з'явиться напис «Новий пароль». За допомогою клавіатури ввести новий пароль. Натиснути кнопку [#].

 в) На РКІ з'явиться напис «Зміна пароля. Пароль». Натиснути кнопку [8]. На РКІ з'явиться напис «Зміна пароля. Робітник».

г) Натиснути кнопку [#].На РКІ з'явиться напис «Ввести код».

д) Ввести код за допомогою клавіатури (по якому Вам буде привласнений номер користувача).

е) На РКІ з'явиться напис «Номер: (число)» (це номер користувача).

Якщо змінення Майстер пароля і пароля користувача не вимагається, то пункти 8 і 10 можливо пропустити.

Зараз, знаючи свій номер користувача, можливо отримати доступ до лічильника, для цього:

1. Перевести лічильник у режим «Сервіс», натиснувши кнопку [∗].

2. Кнопкою [8] або [0] знайти пункт «Параметри» і натиснути кнопку [∗].

3. Кнопкою [8] або [0] знайти пункт «Опто нет дост».

**УВАГА!** Відображення на РКІ надпису «Опто нет дост» свідчить про те, що пароль користувача змінений і відрізняється від встановленого за замовчуванням (0). У іншому випадку на РКІ буде відображено «Опто доступ».

4. Натиснути кнопку [#].

5. На РКІ з'явиться напис «Ввести пароль».

6. Ввести пароль користувача: спочатку код користувача, якщо код менше 5 цифр – натиснути кнопку [#] і пароль (одним рядком).

7. На РКІ з'явиться напис «Опто доступ».

Доступ по оптопорту буде зачинений через хвилину, якщо зв'язок із лічильником не встановився, або відразу після закінчення сеансу зв'язку .

6.3.2 Аналогічним чином створений процес змінення коефіцієнтів трансформації у лічильник за допомогою Майстер пароля і пароля користувача. Знаючи Майстер пароль за замовчуванням 11111111111111(14 цифр 1) можливо змінити пароль користувача і Майстер пароль, а також отримати код користувача і переглянути статистику змін коефіцієнтів трансформації робітниками. Пароль користувача за замовчуванням 222222222 (9 цифр 2).

**УВАГА!!! При зміні коефіцієнтів трансформації попередні покази лічильника по всім накопленим регістрам стануть нулевими, якщо нововведені коефіцієнти відрізняються від попередніх.**

Щоб нововведені коефіцієнти почали використовуватися лічильником, необхідно обрати пункт «ЗАСТОСУВАТИ» і натиснути кнопку [#]. Всі значення накопиченої енергії обнуляться і після цього нові коефіцієнти набудуть чинності.

 6.4 За допомогою ПЗ «Консоль» можливо встановити необхідність доступу через пароль до зміни швидкості інформаційного обміну інтерфейсу RS-485. При цьому сам пароль встановлюється тільки за допомогою ПЗ «Консоль» і не може бути змінений через клавіатуру лічильника.

6.5 Лічильник зберігає покази накопиченої енергії по 6 регістрам за діючим тарифом, ці покази можливо передивитися у режимі моніторингу. Якщо лічильник запрограмований на індикацію повної накопиченої енергії, то при натисканні кнопок, що наведені нижче, здійсниться індикація повної енергії із розбиванням за квадрантами і за видами енергії. **РЕАКТИВНА АКТИВНА** 

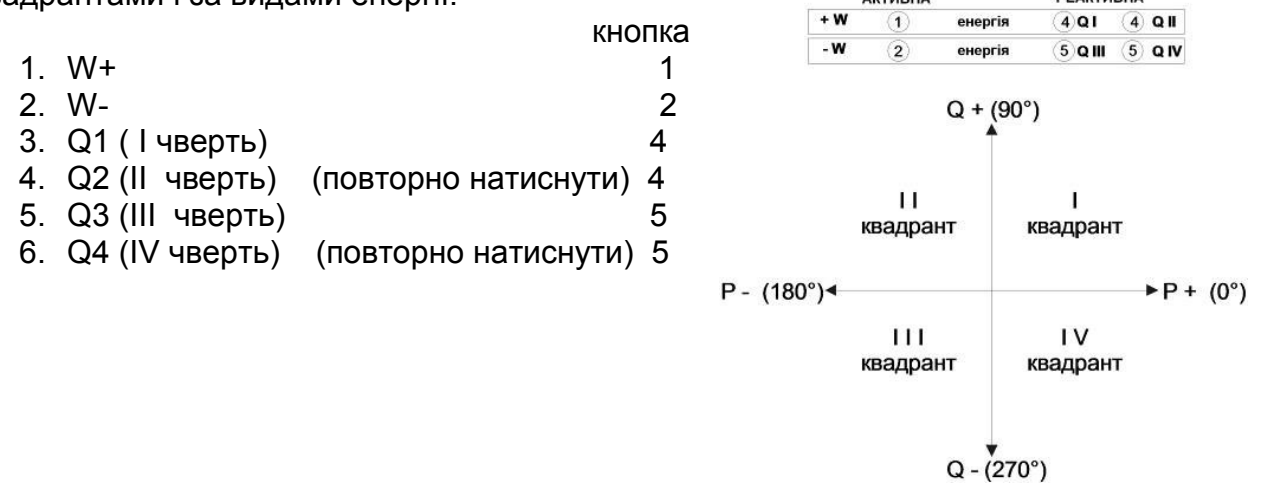

Рисунок 3

Накопичену енергію за тарифами можливо переглянути, якщо увійти у пункт меню лічильника «Энергия».

Реактивна енергія I та II квадранта вважається спожитою, а III та IV такою, що генерується.

6.6 У лічильник введена можливість програмування часових зон суботніх, недільних і святкових дат, надаючи їм окремі тарифи. Для цього у параметрах 1 групи лічильника потрібно дозволити поділяння на типи тарифів («робочі...»). Потім запрограмувати часові зони та призначити тарифи для суботніх, недільних і святкових днів аналогічно робочим дням. Щоб використати святкові дні необхідно вказати дати днів, які будуть вважатись святковими.

6.7 Формування телеметричних імпульсів на повірочних (випробувальних) виходах лічильників із урахуванням **АКТИВНА РЕАКТИВНА** 

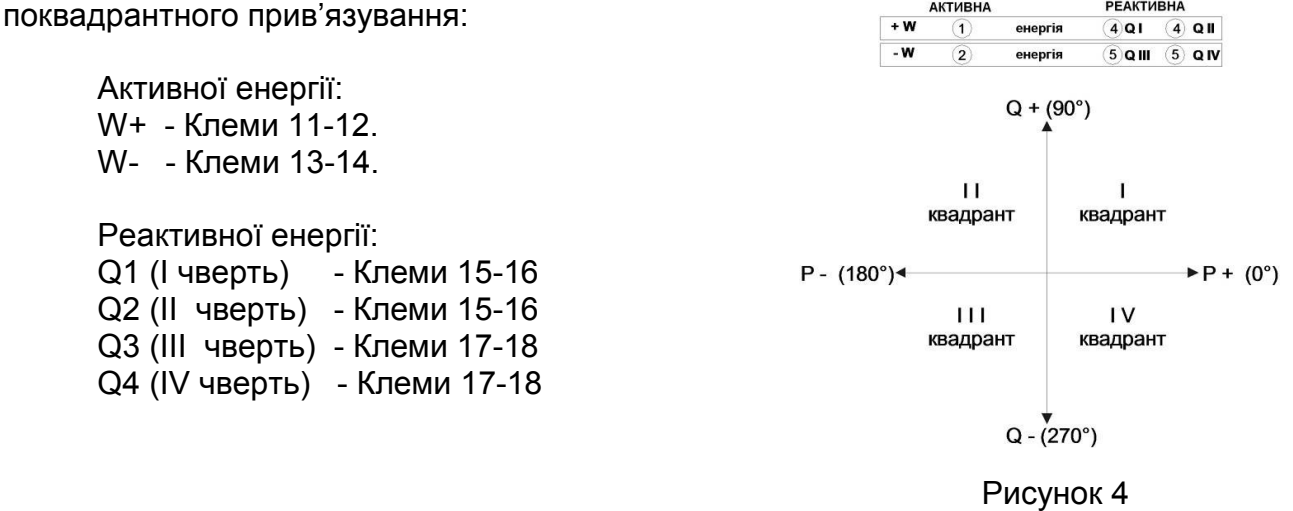

7 Монтаж лічильника

7.1 Зняти кришку клемної коробки.

7.2 Закріпити лічильник трьома гвинтами, наприклад M5-6gx20 (габаритні та встановлювальні розміри лічильників наведені у додатку В).

7.3 Виконати підключення лічильника до електромережі згідно схеми (дивитися додаток А). Підключення ланцюгів управління зовнішнім навантаженням, а також зовнішнього джерела живлення виконати згідно рекомендацій додатка Б.

7.4 Встановити кришку клемної коробки, подати живлення на лічильник, переконатися у його працездатності.

7.5 Накласти на лічильник пломби, які необхідні у даному місці встановлення.

8 Вимоги безпеки

8.1 Монтаж і експлуатацію лічильника необхідно проводити згідно діючих «Правил безпечної експлуатації електроустановок споживачів».

8.2 Спеціаліст, який встановлює, обслуговує та ремонтує лічильник, повинен пройти інструктаж з техніки безпеки при роботі з радіоелектронною апаратурою, мати діюче свідоцтво про кваліфікаційну групу з електробезпеки не нижче третьої.

8.3 Монтаж, демонтаж, ремонт, повірку та опломбування може здійснювати лише уповноважена організація та кваліфіковані спеціалісти.

8.4 Підключення та відключення лічильника виконувати тільки при відімкненій напрузі мережі, вживши заходів проти випадкового вмикання живлення.

#### 9 Свідоцтво про приймання

9.1 Лічильник «Энергия – 9» СТК3-<br>Омер відповідає комплекту конструкторської документації (КД), зав. номер \_\_\_\_\_\_\_\_\_\_\_ відповідає комплекту конструкторської документації (КД), технічним умовам, вимогам Технічного регламента законодавчо регульованих засобів вимірювальної техніки №94 та визнаний придатним для експлуатації.

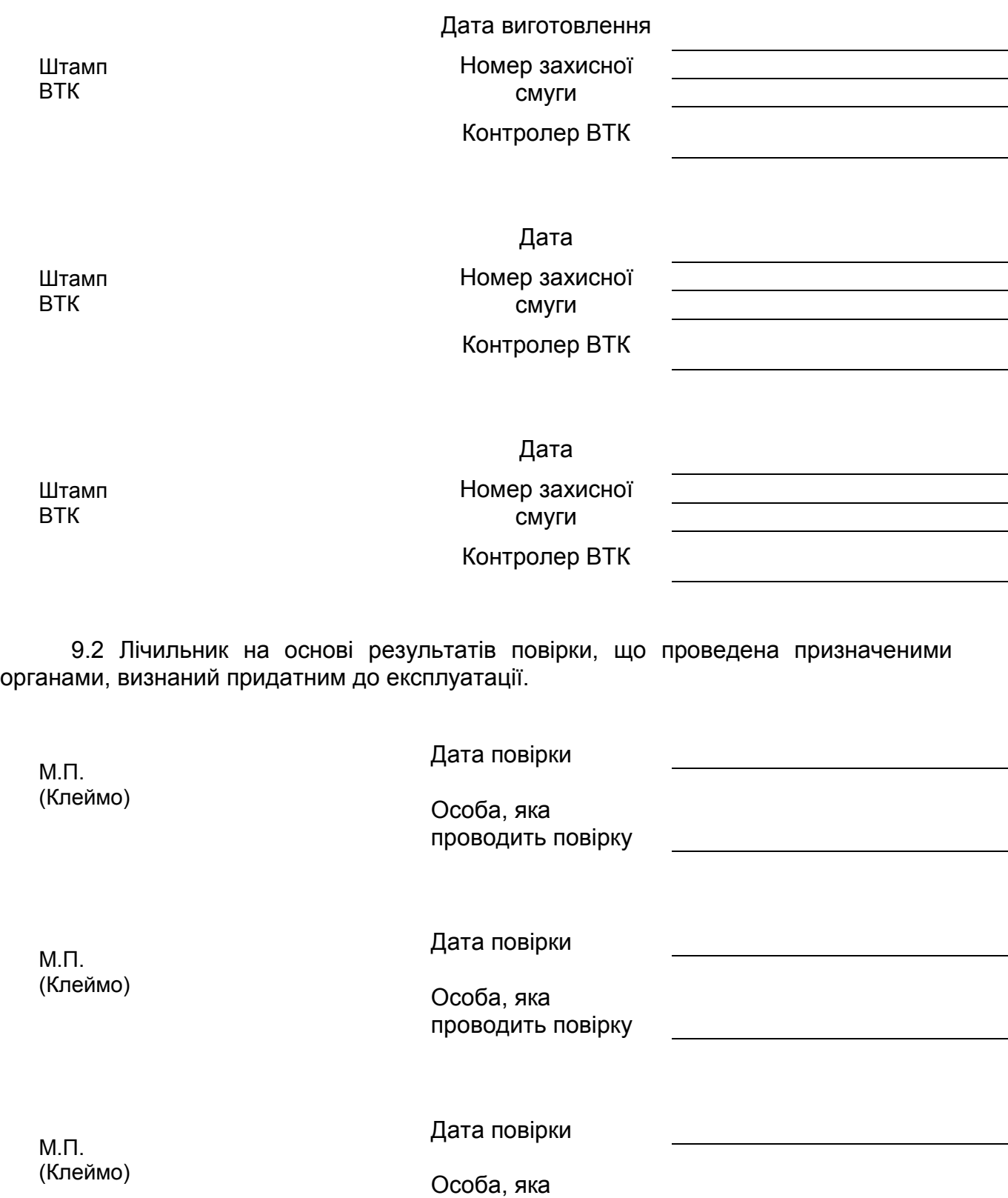

проводить повірку

#### 10 Транспортування і гарантії виробника

 10.1 Виробник гарантує відповідність лічильника комплекту КД, вимогам ГОСТ 30206, ГОСТ 30207, ДСТУ ГОСТ 26035 (у частині вимог до лічильників реактивної енергії), ДСТУ EN 62052-11:2015, ДСТУ EN 62053-21, ДСТУ EN 62053-22, ДСТУ EN 62053-23 (в залежності від класу точності та виду (активна та реактивна) енергія)) і даного паспорта, при дотриманні правил монтажу, експлуатації, транспортування і зберігання, що встановлені у даному паспорті.

Транспортування лічильників автомобільним транспортом (з покрівлею) допускається на відстань до 2000 км із швидкістю до 60 км/год, по шляхам із твердим покриттям. Транспортування лічильників може також здійснюватися залізничним (у зачинених транспортних засобах), повітряним та водним транспортом (у трюмах суден) без обмеження дальності. Умови транспортування лічильників у частині впливу кліматичних факторів: температура навколишнього повітря від мінус 50 °С до плюс 70 °С; відносна вологість повітря до 95 % при температурі 30 °С; атмосферний тиск (537 – 800) мм рт. ст.

Під час вантажно-розвантажувальних робіт і транспортування лічильники не повинні піддаватися різким поштовхам, переміщенням та впливам атмосферних опадів.

10.2. Щодо лічильників, монтаж, експлуатація, транспортування і зберігання яких велося із порушенням споживчих вимог технічної (експлуатаційної) документації та які мають механічні пошкодження корпусу, клемної колодки чи індикатора, щодо лічильників із зірваними і заміненими пломбами, підприємство-виробник відповідальності не несе.

З метою підвищення захищеності лічильника від несанкціонованого розкриття до конструкції введена захисна смуга. При порушенні її цілісності припиняється дія гарантійних зобов'язань на виріб, а також підприємство-виробник щодо якості та коректної роботи виробу відповідальності не несе.

 10.3 Гарантійний термін зберігання – 6 місяців від дати виготовлення. Гарантійний термін експлуатації - 12 місяців від дати продажу через роздрібну торговельну мережу або від моменту введення у експлуатацію для підприємств енергопостачання, за умов виконання вимог пп. 10.1, 10.2.

Лічильник та його складові частини, які вичерпали строк служби, підлягають списанню та утилізації в порядку, що встановлений згідно діючого законодавства.

10.4 При виявленні несправності звертатися до підприємства-виробника.

ТОВ «Телекарт-Прилад», м. Одеса, 65104, пр-кт Маршала Жукова, 105, або до місцевих дилерів.

> Приймальня генерального директора: (048) 705-15-15 Сервісний центр: (0482) 42-66-88, 42-44-99, service@telecard.com.ua Відділ продажу: (0482) 34-88-96, 37-01-61, oppu@telecard.com.ua

11 Державні сертифікати і стандарти

 Лічильники типу «Энергия-9» пройшли всі метрологічні випробування та зареєстровані у Державному реєстрі засобів вимірювальної техніки. Лічильники мають маркування відповідності та декларацію про відповідність.

Лічильники підлягають обов'язковій повірці після закінчення міжповірочного інтервалу, який встановлює Мінекономрозвитку України.

 Лічильники відповідають вимогам ГОСТ 30206-94, ГОСТ 30207-94, ДСТУ EN 62053-21:2015; ДСТУ EN 62052-11:2015, Технічному регламенту законодавчо регульованих засобів вимірювальної техніки, що затверджений 13. 01.2016 р. ПКМУ № 94. Копія сертифіката надається у додатку Г, розширена інформація на офіційному сайті:

http://telecard.odessa.ua/ru/produktsiya/energetika/sertifikaty-na-izmeritelnuyu-tekhniku

Додаткова похибка лічильників, при наявності постійної складової у ланцюгах змінного струму, не перевищує ±3 %.<br>Лічильники витримують короткочасні

перевантаження струмом, які перевищують у 30 разів I<sub>max</sub>, протягом одного півперіоду при номінальній частоті.<br>Пічильники стійкі до впливу постійного магнітного поля.

постійного утвореного постійним магнітом із поперечним перерізом не менше 5,0 см<sup>2</sup> та індукцією не менше 300 мТл на полюсі.

Лічильники стійкі до впливу зовнішнього магнітного поля індукцією не менше 100 мТл, утвореного струмом із частотою, однаковою з частотою мережі.

Лічильники несприйнятливі до електростатичних і іскрових розрядів за

ДСТУ EN 61000-4-2:2008. Лічильники несприйнятливі до впливу високочастотних електромагнітних полів за ДСТУ EN 61000-4-3:2007.

Лічильники класу точності 1 відповідають вимогам СОУ-Н МП 40.1.35.110:2005.

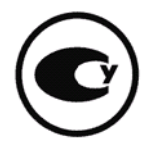

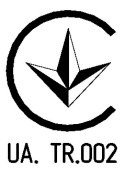

## Додаток А

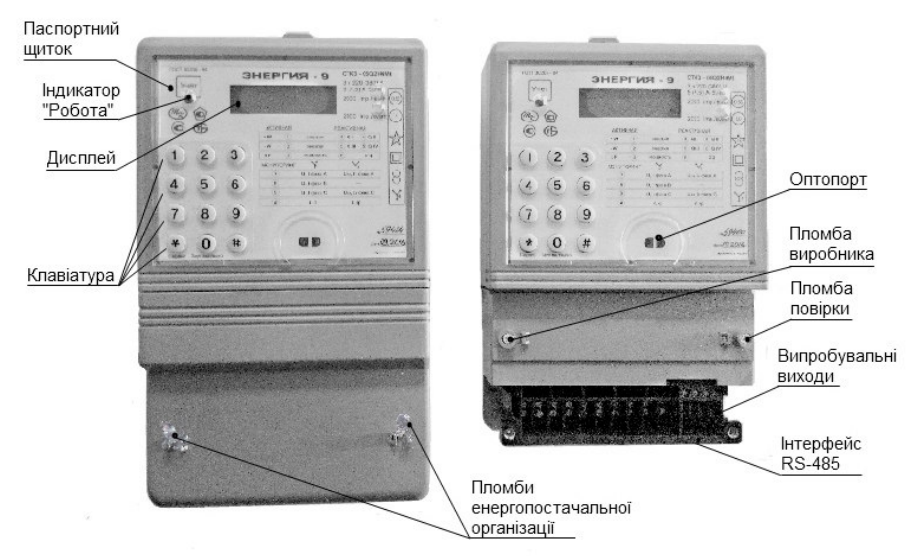

Рисунок А1. Зовнішній вигляд лічильників (з встановленою та знятою кришкою затискної колодки).

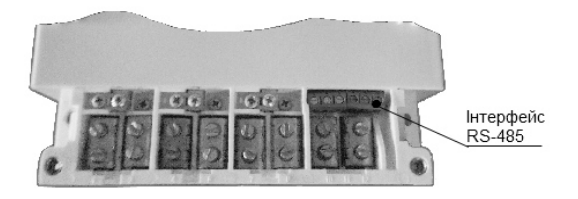

Рисунок А2. Зовнішній вигляд затискної колодки лічильників з максимальним струмом навантаження 100 А

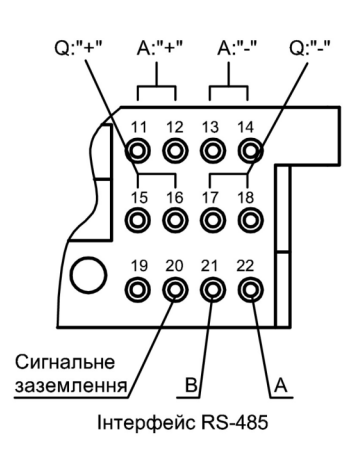

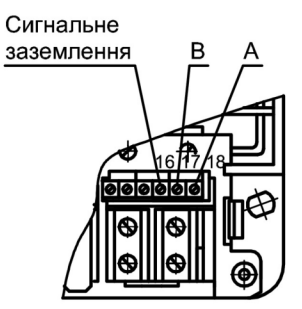

Рисунок А3.

Підключення інтерфейсу RS-485 і випробувальних виходів колодки лічильників з максимальним струмом навантаження 7,5 А

Рисунок А4.

Підключення інтерфейсу RS-485 колодки лічильників з максимальним струмом навантаження 100 А

Продовження додатка А

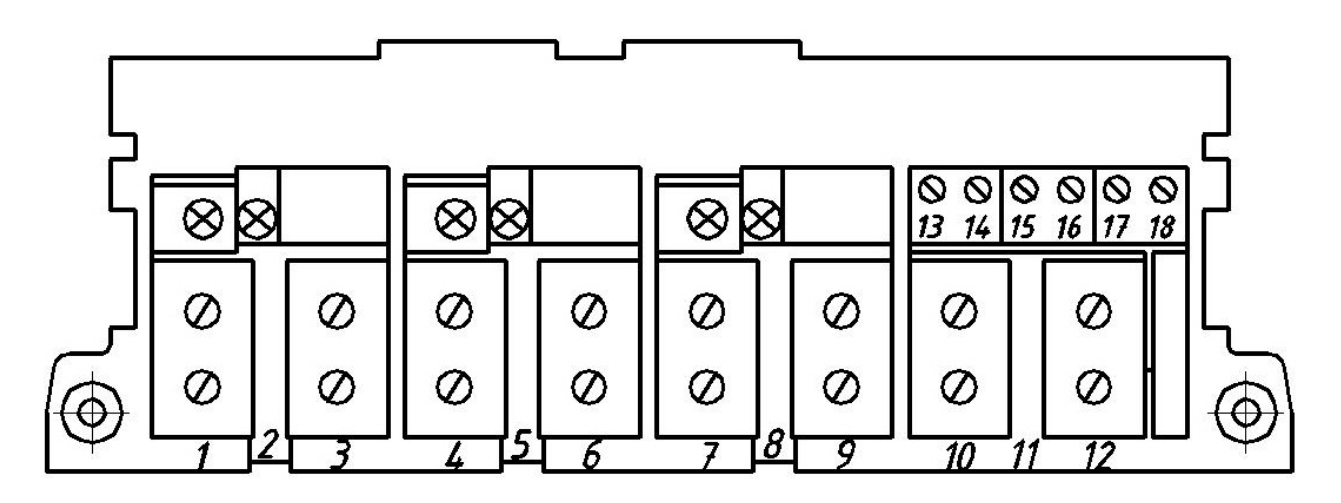

Рисунок А5. Призначення клем (контактів) лічильників прямого включення

#### Таблиця А1

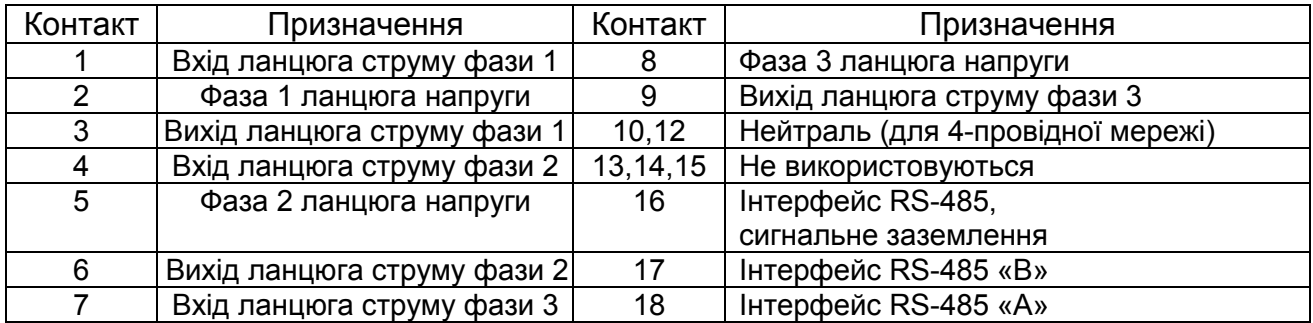

Лічильник оснащений кабелем випробувальних (повірочних) виходів, який закінчується з'єднувачем, призначення контактів з'єднувача наведено у таблиці А2.

#### Таблиця А2.

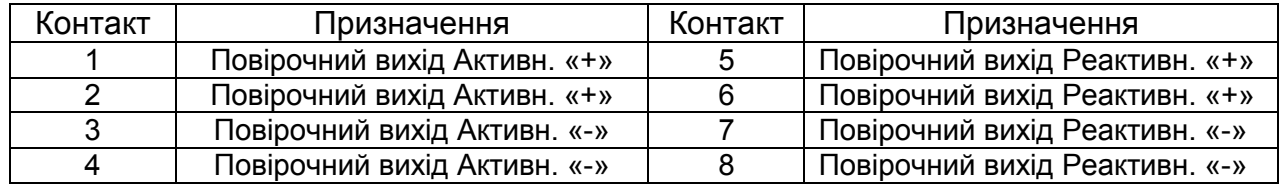

Лічильники із управлінням навантаженням оснащені кабелем, який закінчується з'єднувачем, у який виведені 4 зовнішні канали управління. Вони дозволяють комутувати напругу до 220 В, струм до 1А. Призначення контактів з'єднувача наведено у таблиці А3.

#### Таблиця А3.

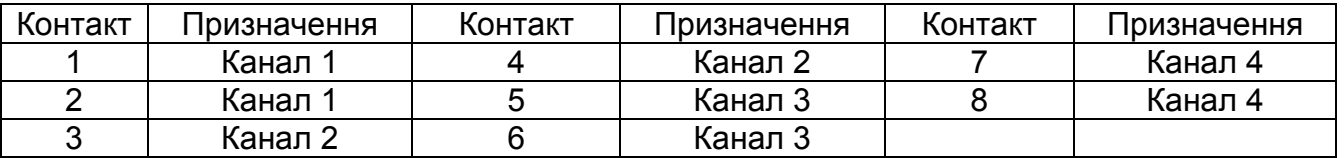

### Продовження додатка А

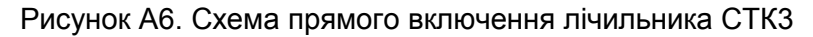

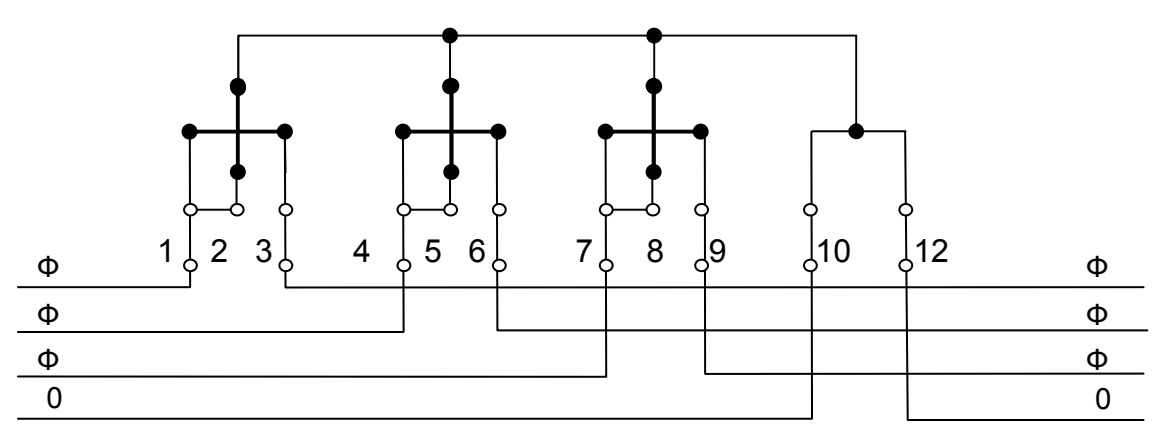

Рисунок А7. Призначення клем лічильника СТК3 трансформаторного включення

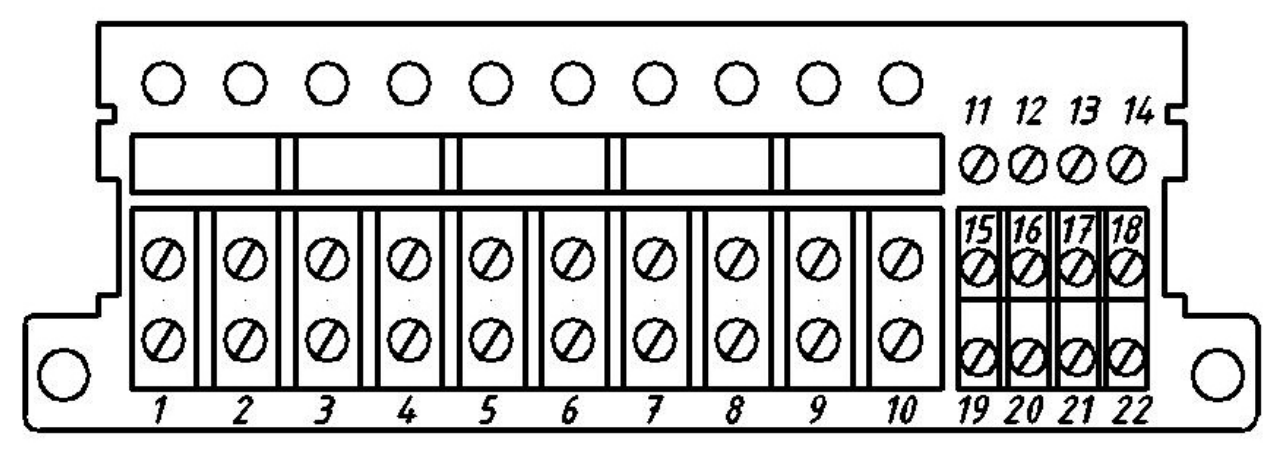

Таблиця А4 Призначення клем лічильника трансформаторного включення (трьохелементного)

|         | <u>LODOACJ IGINICITITIOI U J</u> |           |                                |
|---------|----------------------------------|-----------|--------------------------------|
| Контакт | Призначення                      | Контакт   | Призначення                    |
|         | Вхід ланцюга струму фази 1       | 10        | Нейтраль                       |
| 2       | Фаза 1 ланцюга напруги           | $11 - 12$ | Повірочний вихід Активн. «+»   |
| 3       | Вихід ланцюга струму фази 1      | $13 - 14$ | Повірочний вихід Активн. «-»   |
| 4       | Вхід ланцюга струму фази 2       | $15 - 16$ | Повірочний вихід Реактивн. «+» |
| 5       | Фаза 2 ланцюга напруги           | $17 - 18$ | Повірочний вихід Реактивн. «-» |
| 6       | Вихід ланцюга струму фази 2      | 19        | Не використовується            |
| 7       | Вхід ланцюга струму фази 3       | 20        | Інтерфейс RS-485, сигнальне    |
|         |                                  |           | заземлення                     |
| 8       | Фаза 3 ланцюга напруги           | 21        | Інтерфейс RS-485, «В»          |
| 9       | Вихід ланцюга струму фази 3      | 22        | Інтерфейс RS-485, «А»          |

Таблиця А5 Призначення клем лічильника трансформаторного включення (двоелементного)

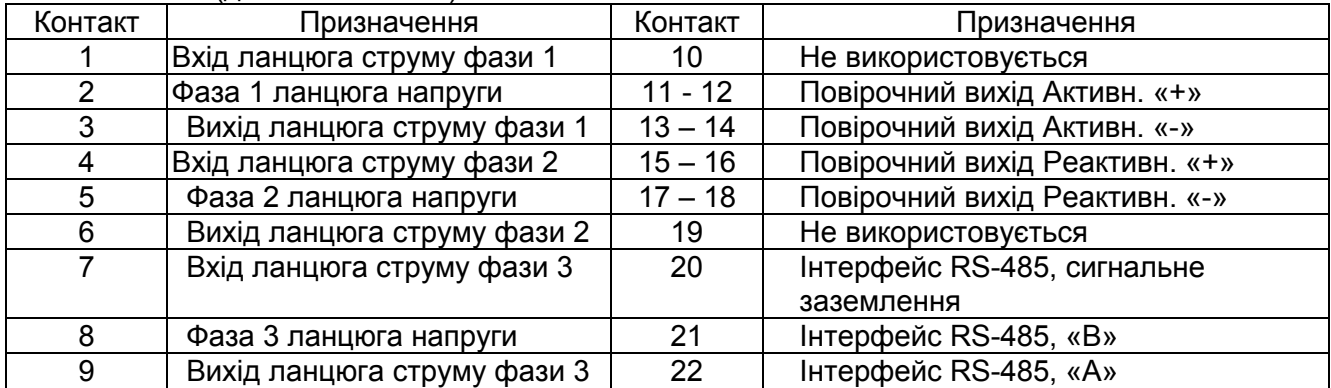

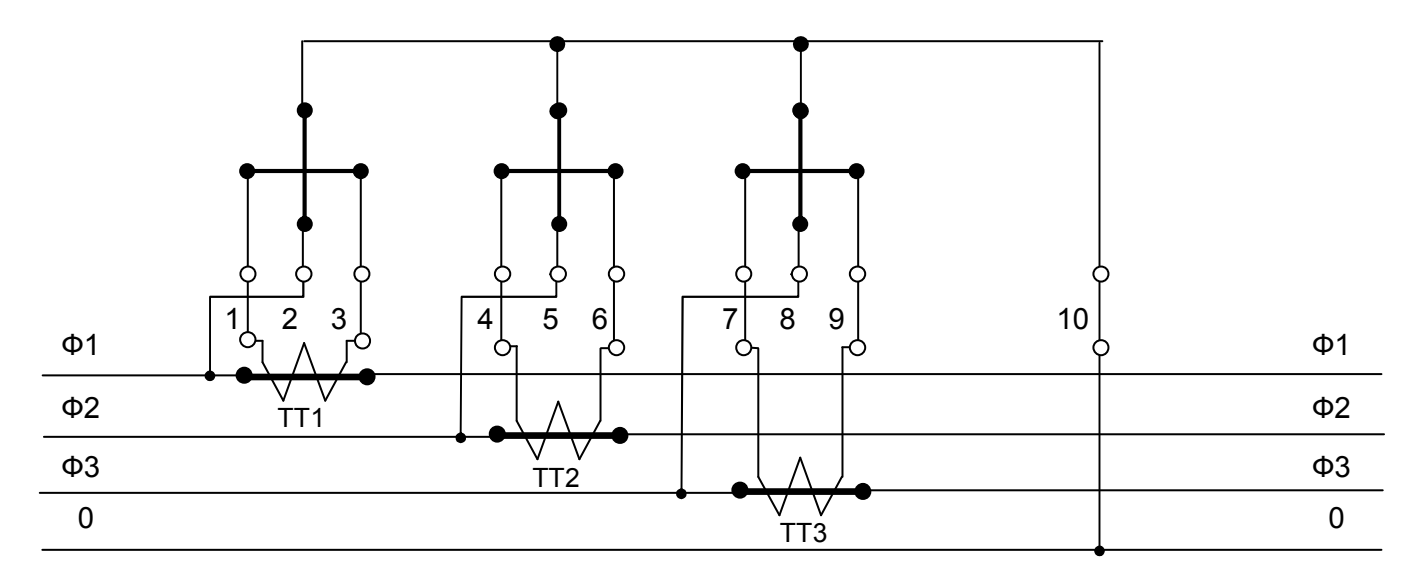

Схеми вмикання трьохелементних лічильників трансформаторного включення

Рисунок А8. Варіант 1 - включення пряме по напрузі, трансформаторне по струму

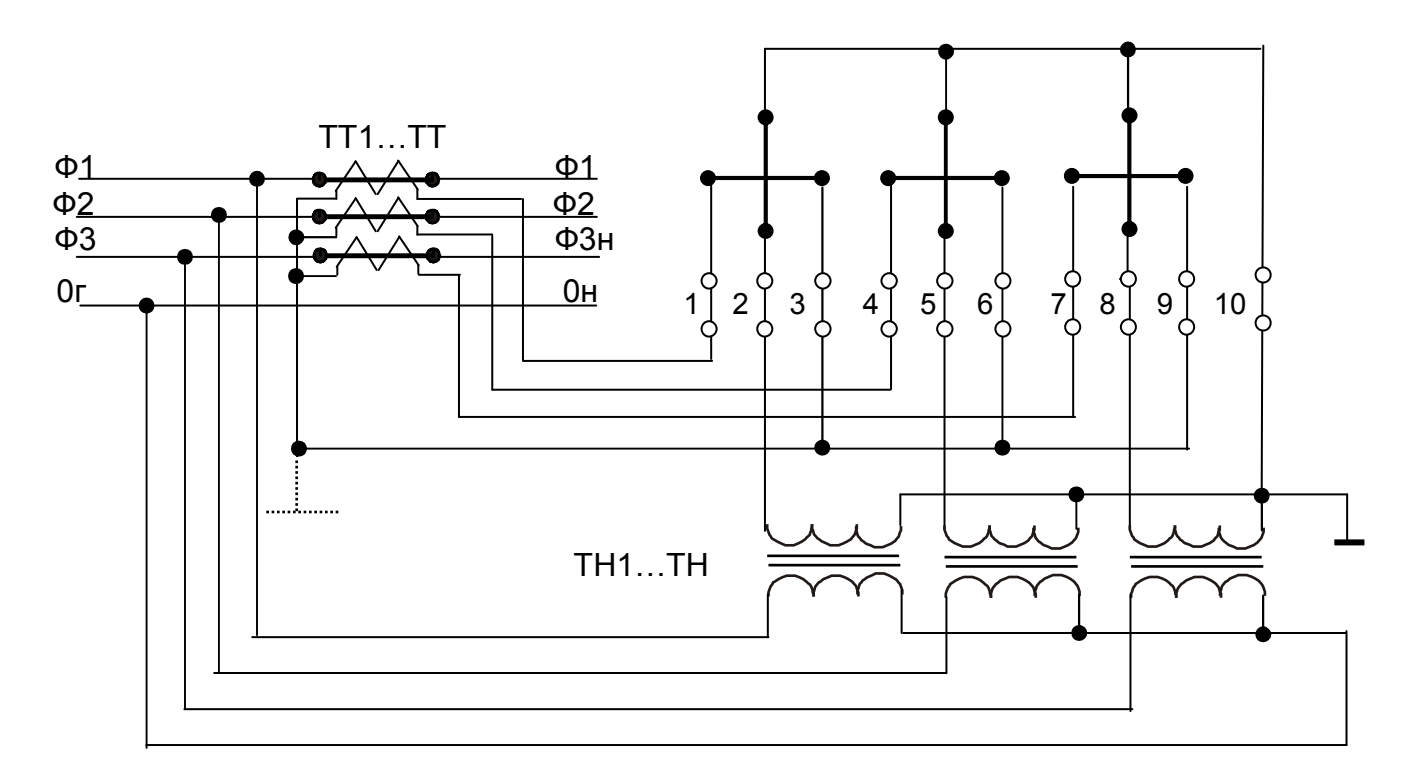

Рисунок А9. Варіант 2 - трансформаторне включення по напрузі та струму

**Примітка – при даній схемі включення лічильника заземлення нейтралі рекомендоване у якості елемента зниження впливів «шумових» факторів. Допускається включення лічильника у схему із незаземленою нейтраллю.** 

Схеми вмикання двоелементних лічильників трансформаторного включення наведені на рисунках А10, А11.

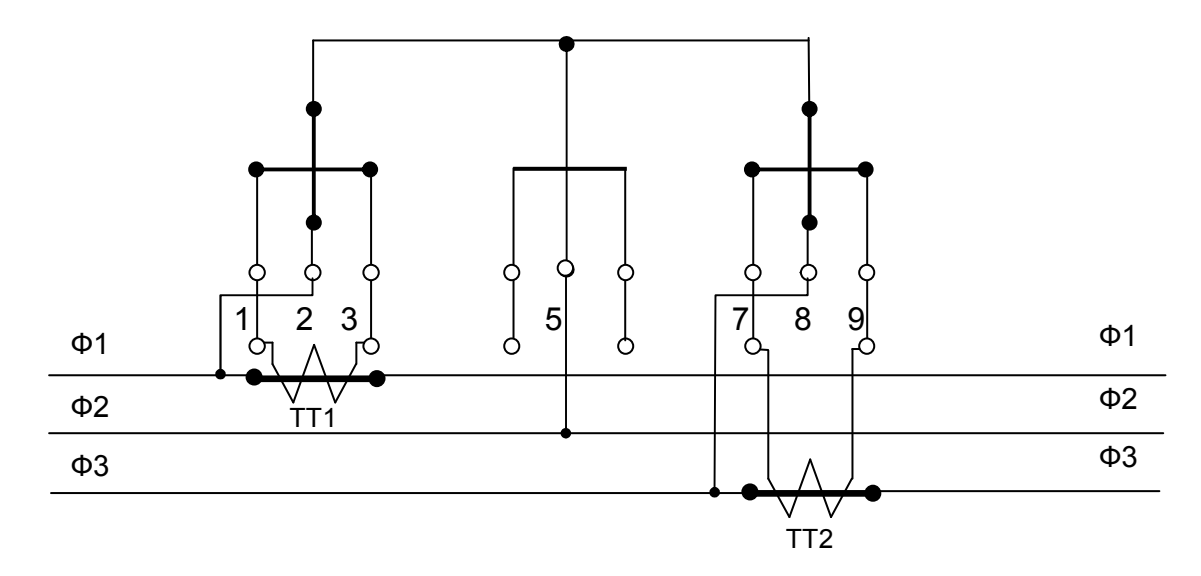

Рисунок А10. Варіант 1 - пряме включення по напрузі, трансформаторне – по струму

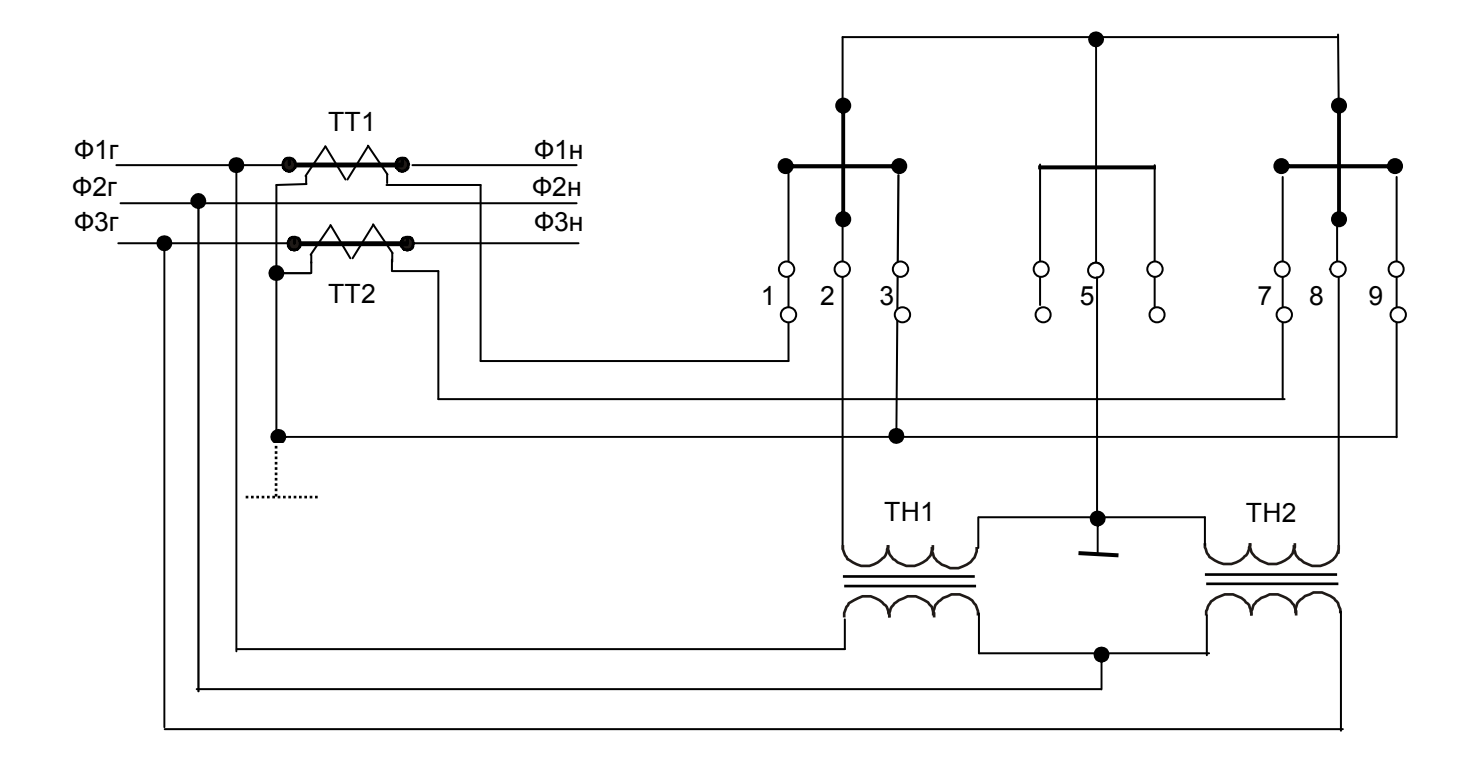

Рисунок А11. Трансформаторне вмикання по напрузі та струму

**Примітка – при даній схемі включення лічильника заземлення нейтралі рекомендоване у якості елемента зниження впливів «шумових» факторів. Допускається включення лічильника у схему із незаземленою нейтраллю.** 

#### Додаток Б

Підключення ланцюгів управління навантаженням і зовнішнього джерела живлення.

Для підключення ланцюгів управління навантаженням лічильник оснащений кабелем, який має роз'їм типу DB-9М.

При використанні функції управління навантаженням потрібно врахувати наступне:

- для управління навантаженням у схему лічильника введені електронні ключі;

- у якості електронного ключа використовується симістор BT136-600 (або його аналог);

- електронний ключ лічильника гарантовано комутує напругу до 220 В, струм до 1 А, навантаження з величиною індуктивності до 0,2 Гн;

- для побудови схеми управління навантаженням потрібно зовнішнє джерело напруги;

- за проектом, у схемі управління навантаженням, контактор і ланцюги управління лічильника повинні вмикатись послідовно по відношенню до зовнішнього джерела напруження.

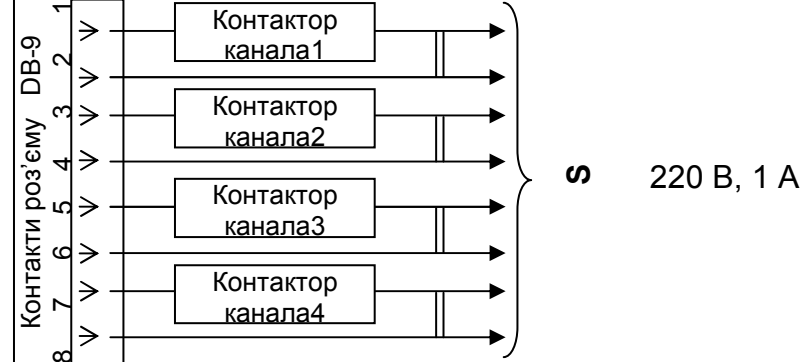

Рисунок Б1. Підключення ланцюгів управління навантаженням

#### **УВАГА! Підключення навантаження до каналів управління без зовнішнього реле (контактора) ЗАБОРОНЕНО!**

Підключення зовнішнього джерела живлення надано на рисунку Б2.

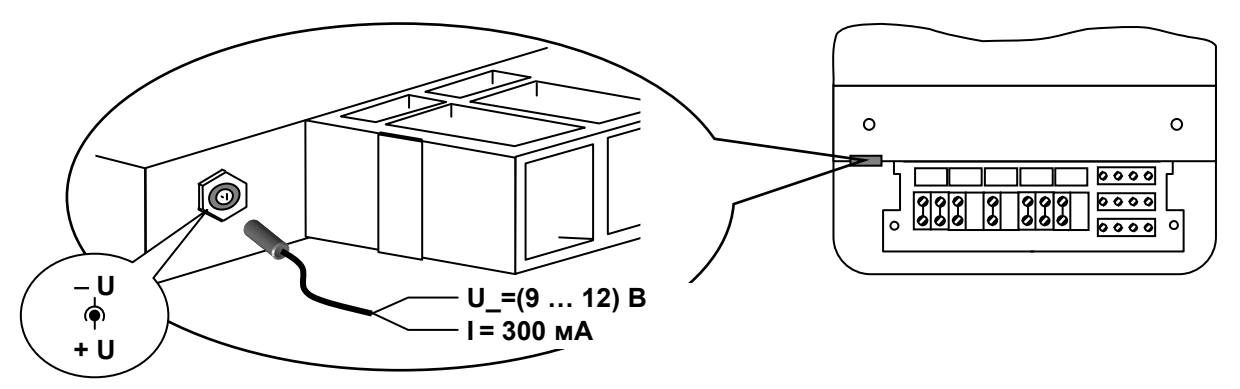

#### Рисунок Б2

 На вимогу замовника лічильники можуть бути оснащені з'єднувачем для підключення зовнішнього низьковольтного джерела напруги живлення, що дозволяє виконати знімання статистичної інформації з лічильників за відсутності напруги живлення. В залежності від аварійної ситуації стає можливим проглядання даних на РКІ, інформаційний обмін з зовнішніми пристроями через оптопорт або послідовний інтерфейс RS-485.

В цьому випадку з'єднувач буде розташований ліворуч від клемної коробки.

Підключення зовнішнього джерела живлення виконується за допомогою відповідної частини роз'єма з комплекту поставки лічильника.

#### *Примітки*

1 При штатній роботі лічильника необхідності щодо наявності зовнішнього джерела живлення немає!

2 У якості зовнішнього джерела живлення може бути використаний будь-який блок живлення (адаптер мережі) із напругою на виході від 9 В до 12 В і струмом навантаження не менше 300 мА, а також акумулятор або батарея з аналогічними електричними параметрами.

## Додаток В

### Габаритні та встановлювальні розміри лічильника, мм

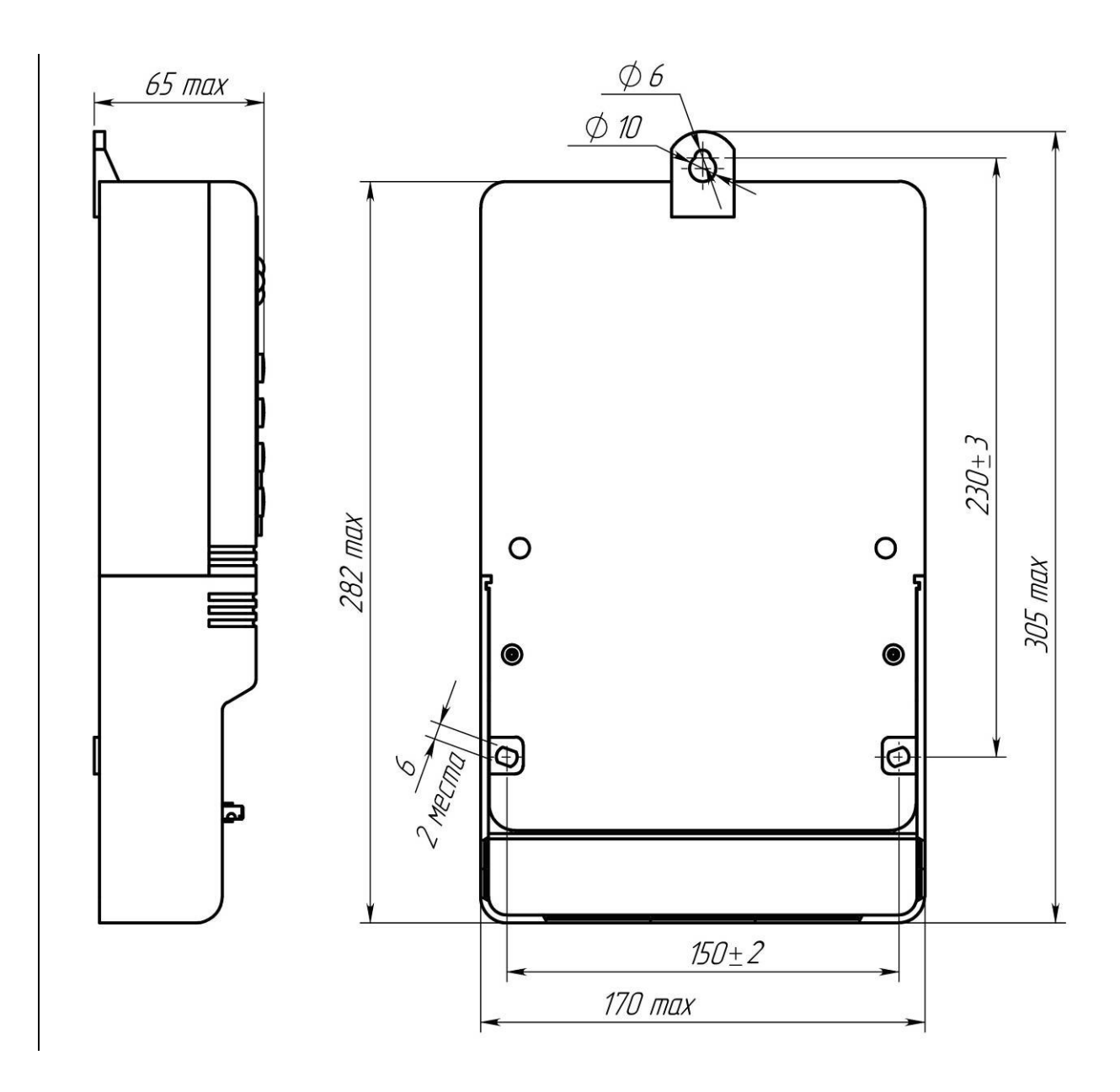

Рисунок В1. Габаритні та встановлювальні розміри лічильника СТК3-ХХQХХХХ.ХХХХХ

# Додаток Г

# Копія сертифіката

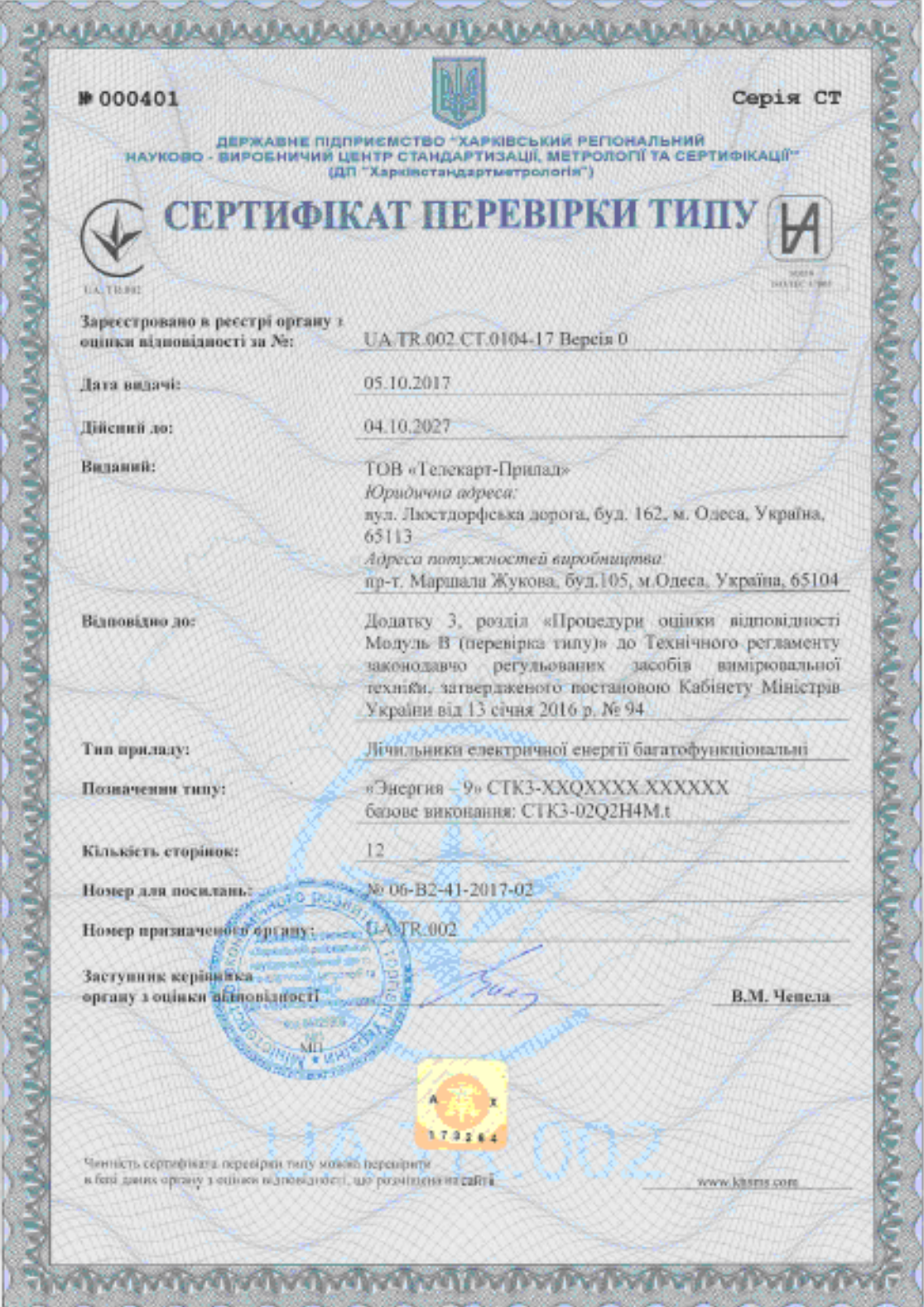

# Відмітка про введення у експлуатацію

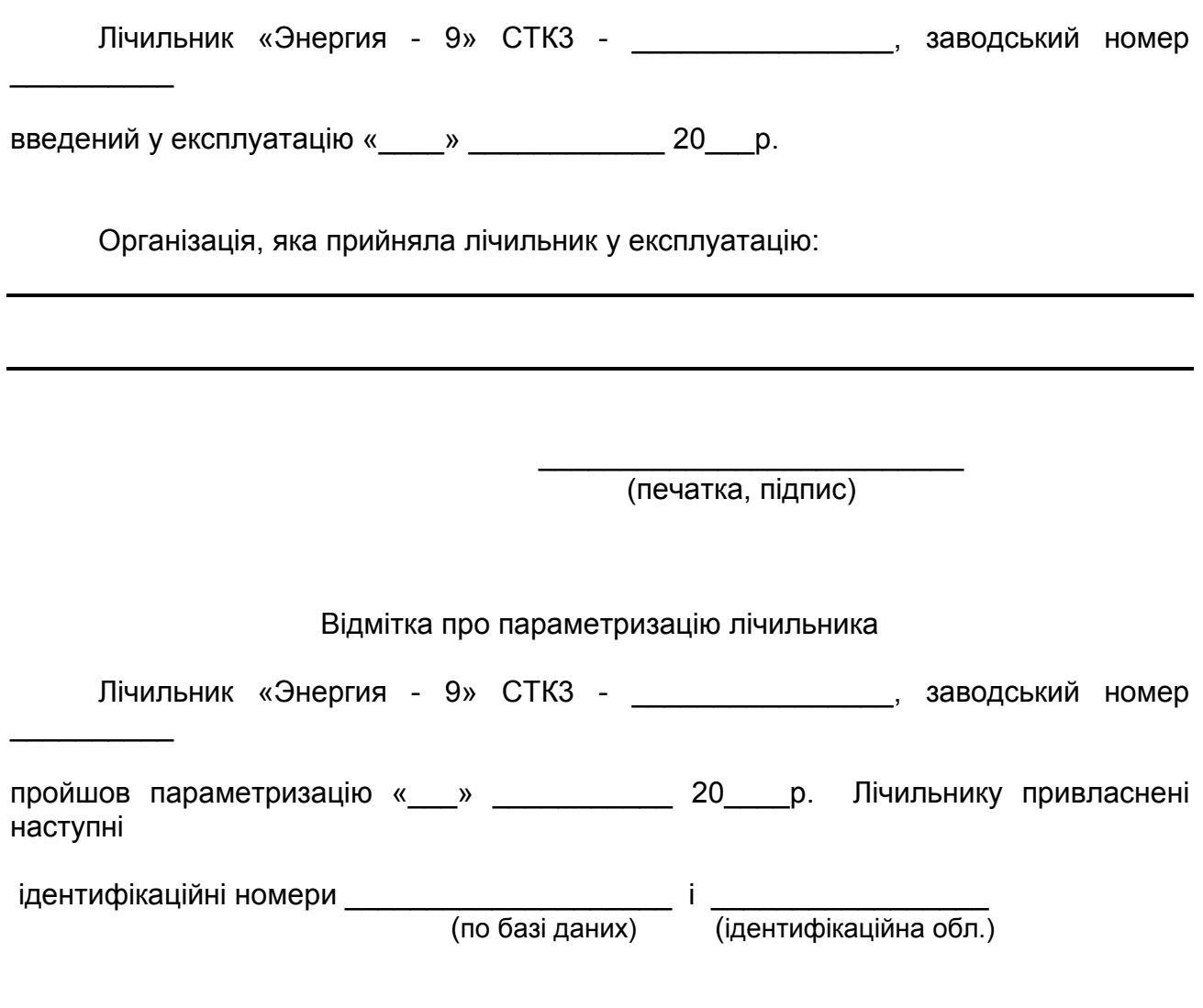

 $\frac{1}{\sqrt{2}}$  ,  $\frac{1}{\sqrt{2}}$  ,  $\frac{1}{\sqrt{2}}$  ,  $\frac{1}{\sqrt{2}}$  ,  $\frac{1}{\sqrt{2}}$  ,  $\frac{1}{\sqrt{2}}$  ,  $\frac{1}{\sqrt{2}}$  ,  $\frac{1}{\sqrt{2}}$  ,  $\frac{1}{\sqrt{2}}$  ,  $\frac{1}{\sqrt{2}}$  ,  $\frac{1}{\sqrt{2}}$  ,  $\frac{1}{\sqrt{2}}$  ,  $\frac{1}{\sqrt{2}}$  ,  $\frac{1}{\sqrt{2}}$  ,  $\frac{1}{\sqrt{2}}$ 

(печатка, підпис)

## ГАРАНТІЙНИЙ ТАЛОН

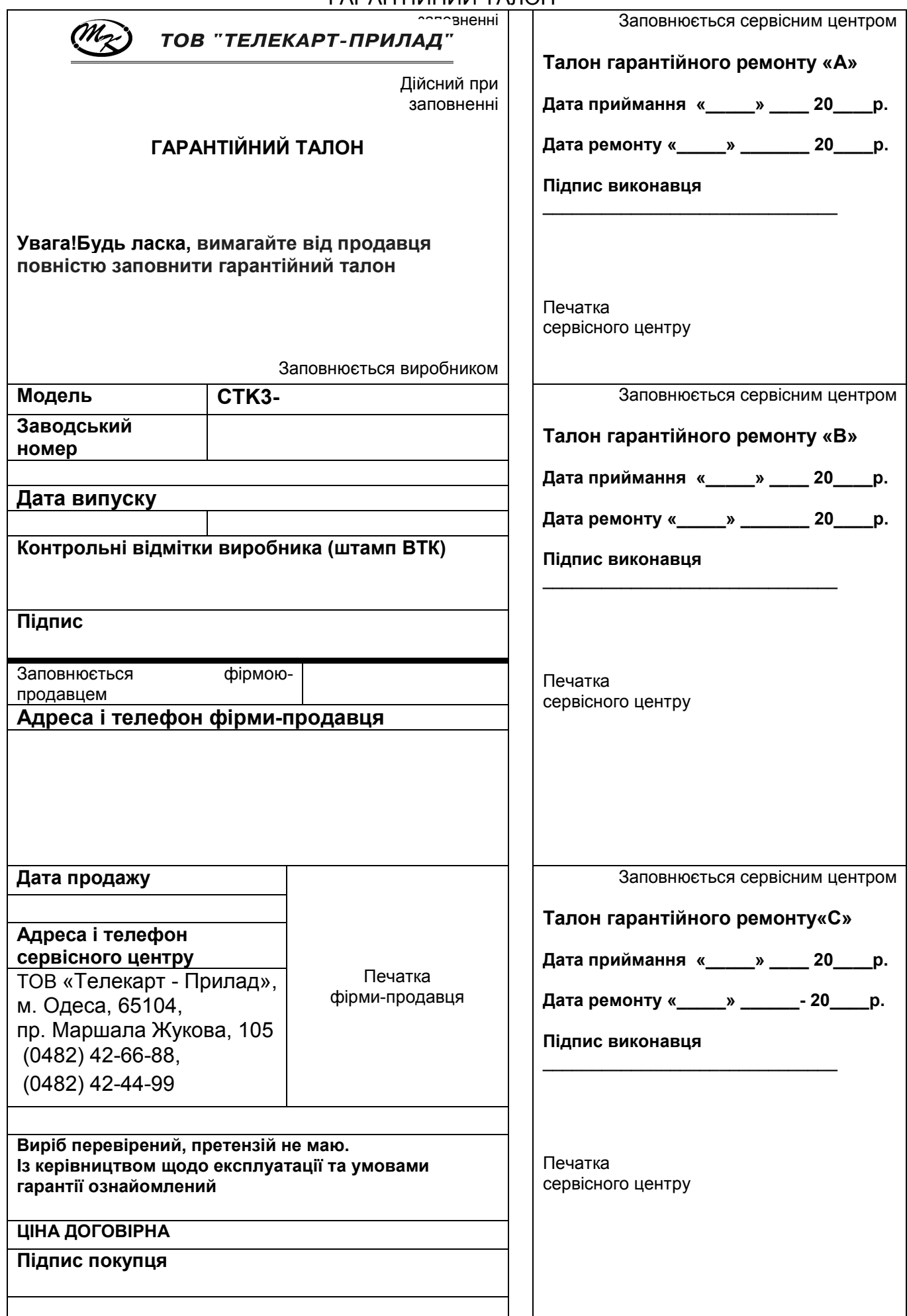